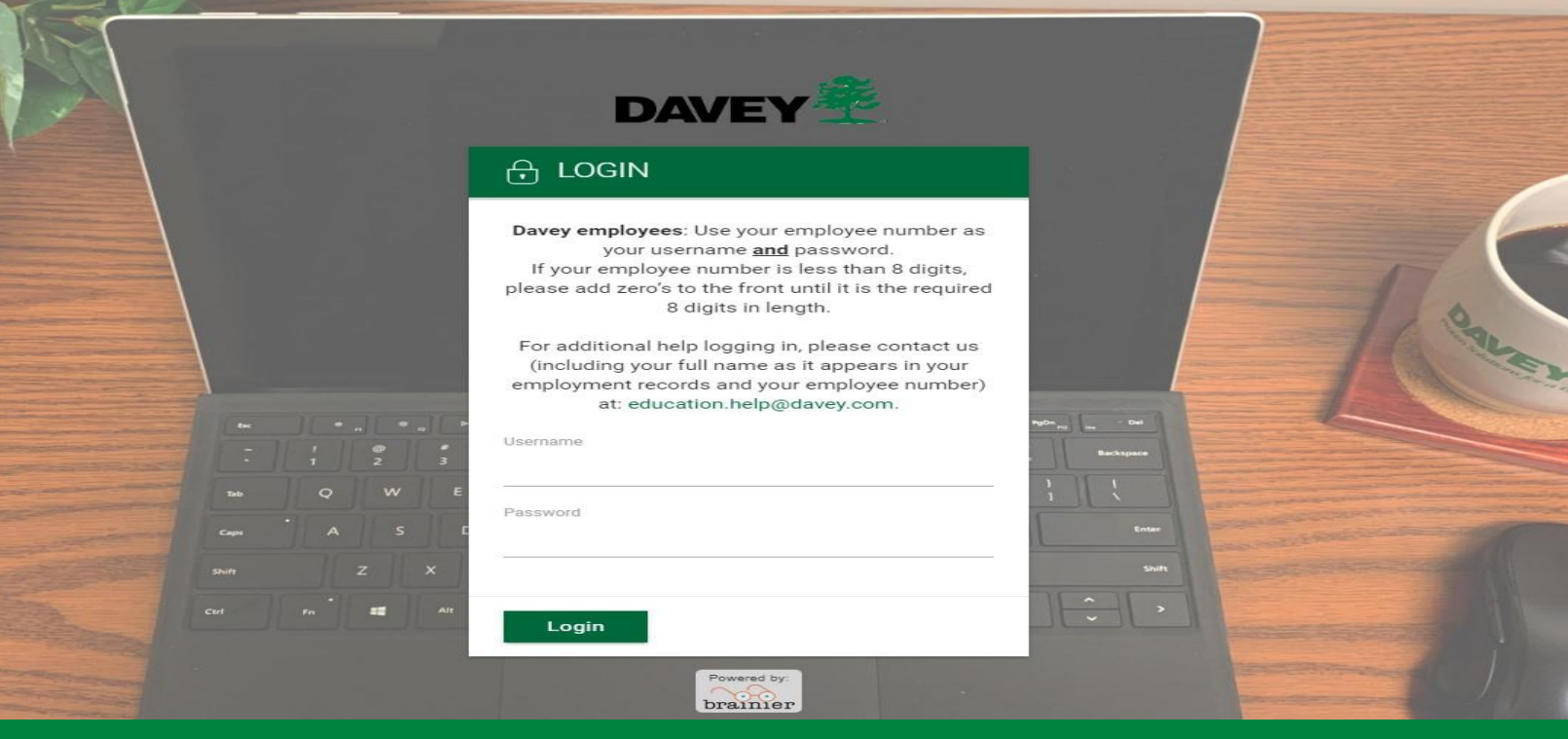

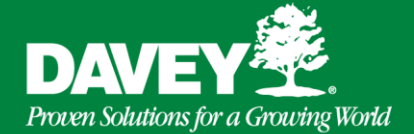

## **Sistema de Manejo del Aprendizaje (LMS)**

## **Paso 1 Paso 2 Paso 3**

Para ingresar a LMS vaya a:

[https://Davey.brainier.com](https://davey.brainier.com/)

Note que "WWW" no aparece en este URL.

Para asistencia, contacte a: [education.help@daveycom](mailto:education.help@davey.com)

Para ingresar use su número de empleado de 8 dígitos en las casillas de Nombre del usuario y Contraseña.

**Nombre del usuario** = # de empleado

**Contraseña** = # de empleado

Si su # de empleado no tiene 8 dígitos necesitará agregar el número apropiado de ceros delante de su número: **0**7654321

8/3/2020 12:20 12:20 12:20 12:20 12:20 12:20 12:20 12:20 12:20 12:20 12:20 12:20 12:20 12:20 12:20 12:20 12:20

Una vez adentro del LMS, busque una casilla llamada *"Assigned Training"*  (entrenamiento asignado) y haga doble clic en cualquier artículo listado y siga las instrucciones.

Cuando termine con un curso, asegúrese de que muestre 100% Completo para recibir todo el crédito.